# *Cahier d'algorithmique – Programmation à l'aide de Scratch et de Algobox*

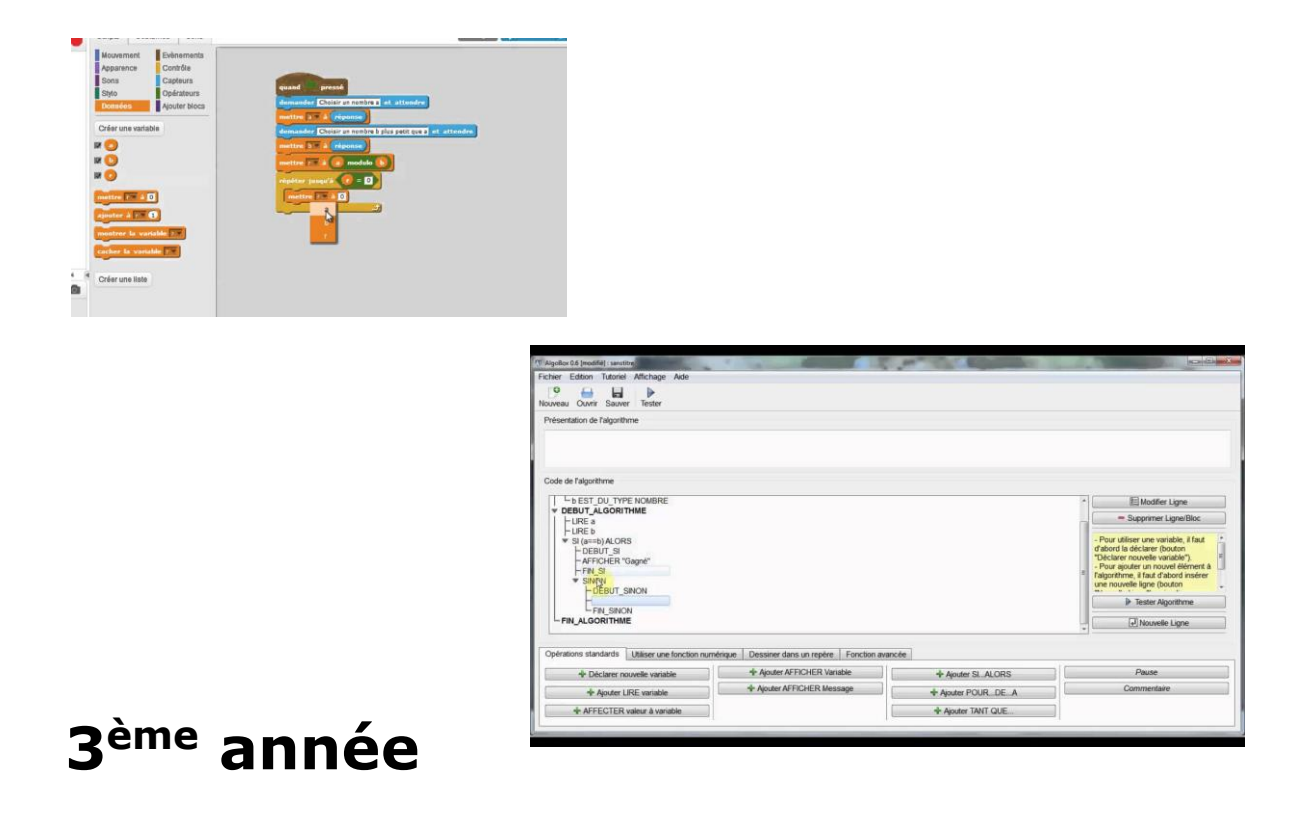

## Table des matières

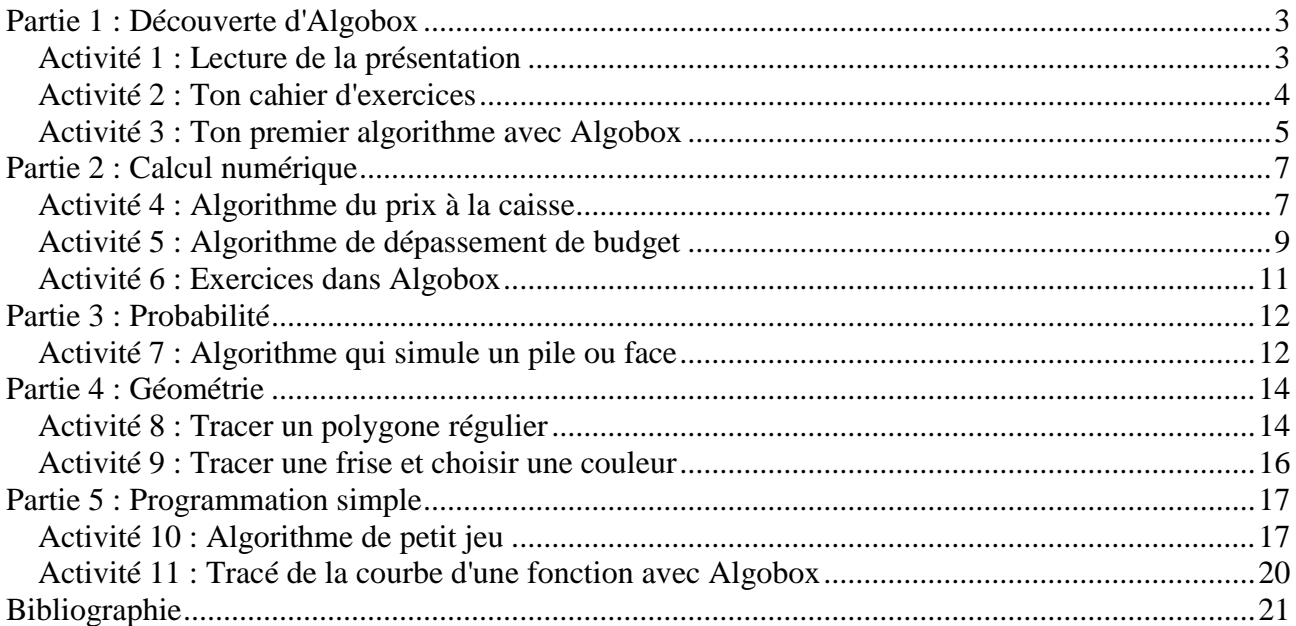

# Partie 1 : Découverte d'Algobox

### <span id="page-2-1"></span><span id="page-2-0"></span>Activité 1 : Lecture de la présentation

**AlgoBox** est un logiciel **libre, multi-plateforme et gratuit** d'aide à l'élaboration et à l'exécution d'algorithmes dans l'esprit des nouveaux programmes de mathématiques du secondaire.

**AlgoBox**, c'est :

- une prise en main facile et rapide avec une interface en français, claire et ergonomique ;
- un logiciel éducatif basé sur une logique pédagogique (apprentissage de l'algorithmique par structures logiques à travers un langage textuel proche du langage naturel algorithmique) ;
- un logiciel disponible gratuitement et facilement installable sur toutes les plates-formes (Windows, Mac Osx, Linux) ;
- un programme conçu pour l'enseignement et qui s'adresse à l'ensemble des élèves (et pas seulement à une petite minorité) ;
- un logiciel correspondant aux instructions officielles des programmes de mathématiques du secondaire.
- Algobox utilise un **langage textuel interprété** que l'on peut taper directement sous forme de lignes de code **avec possibilité de définir et d'utiliser des fonctions** ;
- un logiciel cité et utilisé dans la quasi-totalité des manuels scolaires de mathématiques ;
- tutoriel d'initiation en ligne avec vidéos

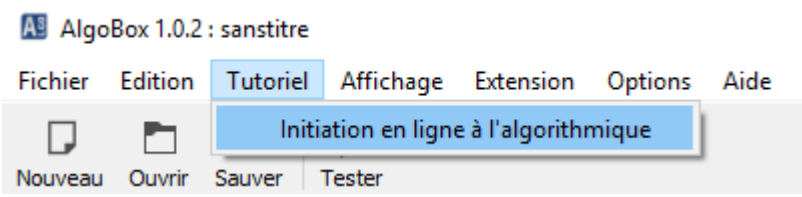

A l'aide de ces aides, tu vas donc te lancer dans un apprentissage autonome ou tu seras obligé de chercher, d'essayer, de tatonner pour qu'à la fin une solution se présentera après de longues minutes de travail.

### <span id="page-3-0"></span>Activité 2 : Ton cahier d'exercices

### Objectifs

Création d'un cahier d'exercices en HTML et CSS

Présenter chaque exercice à l'aide de ce cahier

Te remémorer tes notions dans la construction d'une page Web

# *A toi de jouer*

Tu vas devoir donc créer une page INDEX comportant le sujet du cours :

Page 1 - J'apprends l'algorithmie à l'aide de Scratch et d'Algobox.

Insére une image sur cette page.

Insère un lien vers le programme Algbox afin de pouvoir l'exécuter à partir de ta page d'accueil.

Insère un autre lien vers le site Scratch.mit.edu afin d'accéder directement vers le site de programmation en scratch.

Les autres pages :

Page 2 - Avec tes notions en langage Web, tu vas créer d'autres pages insérant tous tes exercices.

Dans la suite du cours, tu découvriras qu'un algorithme créé avec Algobox peutêtre enregistré en HTML et donc être en lien à une référence (Balise : A Href). Cela facilitera ton travail.

Donc après avoir commencer la création de ton cahier Web, tu peux passer à l'activité suivante.

Attention : toutes les pages de ton site doivent-être en lien.

### <span id="page-4-0"></span>Activité 3 : Ton premier algorithme avec Algobox

### Objectifs

Décoder et comprendre un algorithme. Transformer l'algorithme en programme dans Algobox.

Programmer un algorithme, c'est le traduire dans un langage compréhensible par un logiciel donné.

#### Algorithme à transformer dans Algobox.

A l'aide de deux variables introduites tu vas devoir créer un algorithme permettant le calcul du périmètre et de l'aire d'une surface.

# *A toi de jouer*

Voici l'algorithme en Scratch que tu devrais programmer, transforme-le ensuite dans Algobox.

Enoncé :

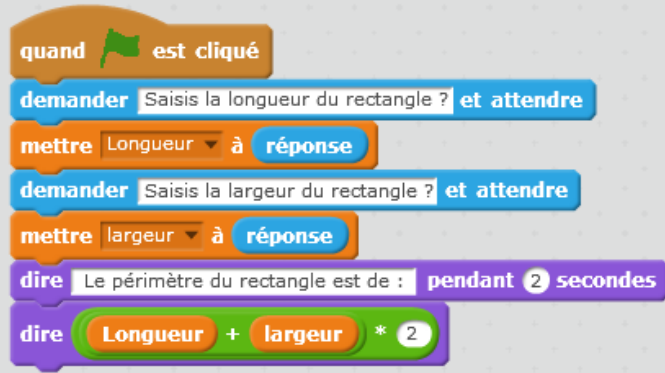

Ajoute une ligne à ton programme en Scratch afin qu'il calcule aussi la surface du rectangle.

Transforme maintenant cet algorithme dans Algobox.

Enregistre ton projet une fois terminé en HTML et n'oublie pas de réaliser une référence à partir de ta page Web vers cet algorithme.

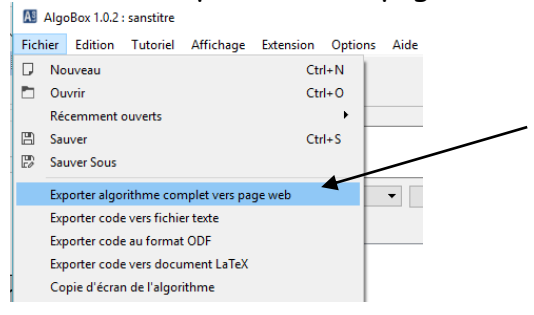

Solution dans Algobox à la page suivante :

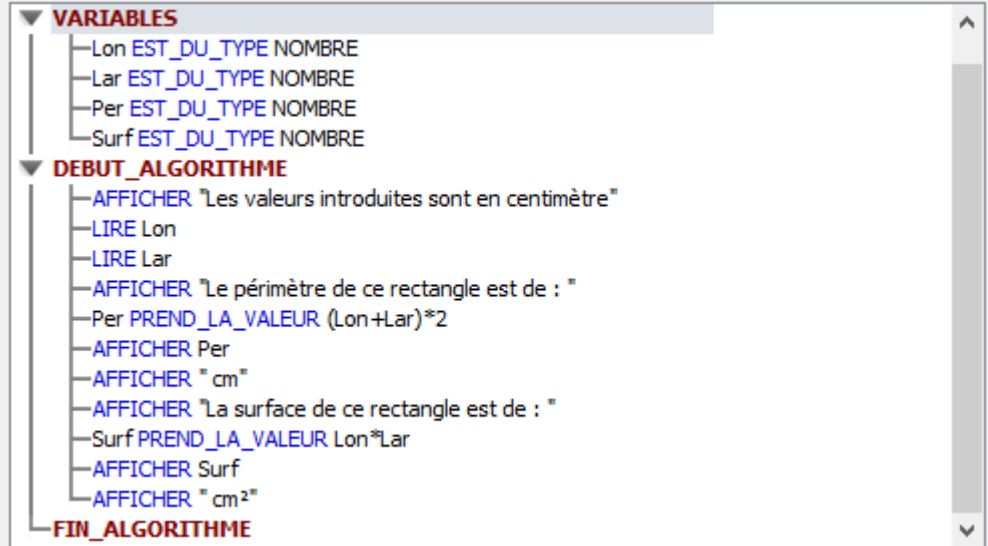

# Partie 2 : Calcul numérique

### <span id="page-6-1"></span><span id="page-6-0"></span>Activité 4 : Algorithme du prix à la caisse

### Objectif

Réaliser un calcul numérique à l'aide de variables

#### Ce que doit faire l'algorithme

Dans un magasin, chaque celf USB coûte 9,90 € et chaque DVD coûte 0,60 €. L'algorithme calcule le prix à la caisse en fonction du nombre de clefs et de DVD achetés.

Les variables sont : USB, DVD, PRIX

# *A toi de jouer* Voici l'algorithme en Scratch. Essaie de le transformer dans Algobox. quand est cliqué demander Nombre de clef USB à 9,90 € et attendre mettre USB à réponse demander Nombre de DVD à 0,60 € et attendre mettre DVD - à réponse dire Le coût total de vos achats est de : pendant 2 secondes dire  $($  USB  $) *$  9.90 +  $($  DVD  $) *$  0.60

Enregistre (Fichier-Exportation Page Web) ton projet Algobox en HTML. La solution est à la page suivante.

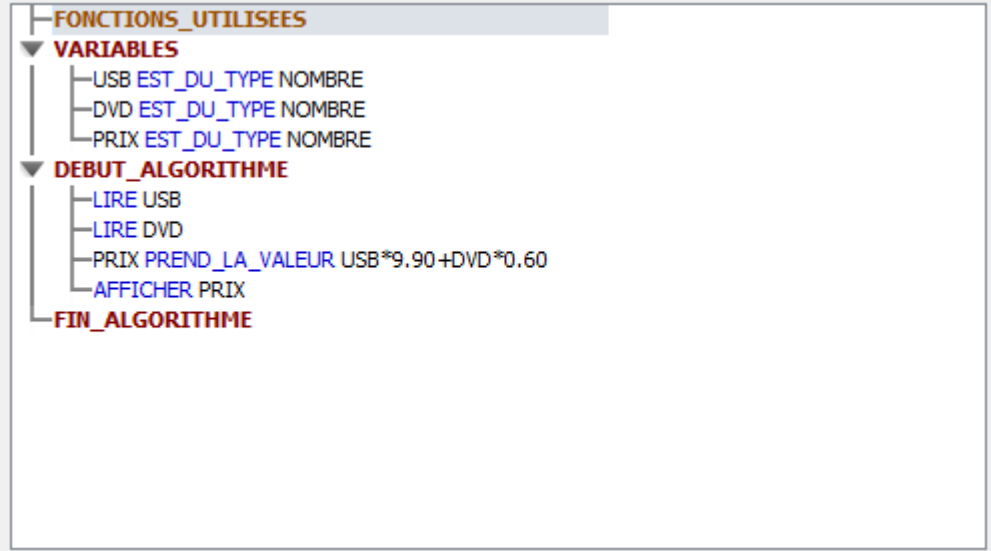

### <span id="page-8-0"></span>Activité 5 : Algorithme de dépassement de budget

### Objectif

Prévenir quand un budget est dépassé à l'aide d'une comparaison

### Ce que doit faire l'algorithme

Tu disposes d'un budget de 30 €. Tu veux acheter des clef USB de 9,90 € et des DVD de 0,6. L'algorithme doit te prévenir quand le budget est dépassé. Les variables sont : USB, DVD et PRIX.

# *A toi de jouer*

Voici l'algorithme en Scratch. Réalise-le et ensuite essaie de le transformer dans Algobox.

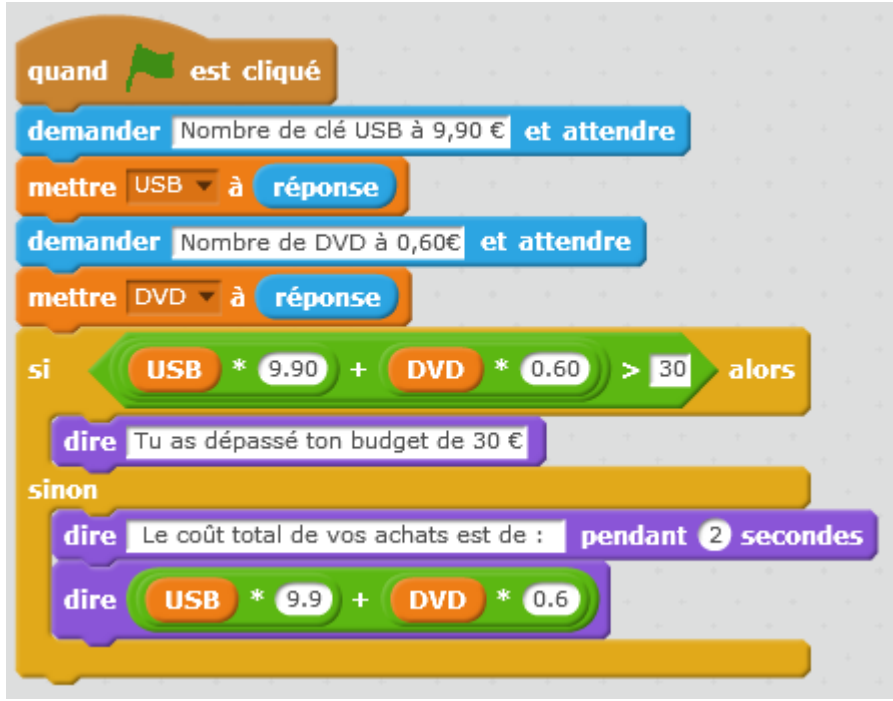

Enregistre ton projet Algobox en HTML. La solution est à la page suivante.

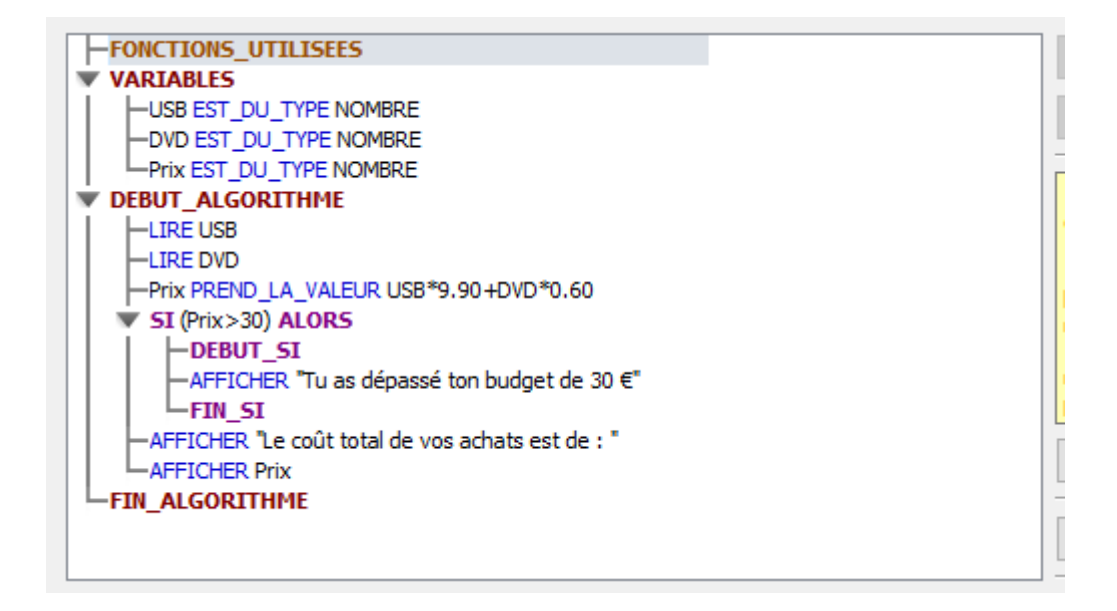

### <span id="page-10-0"></span>Activité 6 : Exercices dans Algobox

1 er algorithme à trouver. Ce que doit faire l'algorithme :

On considère deux variables A et B qui ont respectivement pour valeurs 5 et 7. On souhaite échanger à l'aide d'un algorithme les valeurs de A et de B. Affiche les nouvelles valeurs des deux variables.

2 ème algorithme à trouver. Ce que doit faire l'algorithme :

Pour ce trimestre, Suzanne a obtenu trois notes en mathématiques, désignée par les variables A, B et C. Crée un algorithme permettant à Suzanne de connaître sa moyenne du trimestre. Affiche la moyenne. Les cotations sont introduites par le professeur.

3 ème algorithme à trouver. Ce que doit faire l'algorithme :

Un commerçant s'apprête à modifier ses étiquettes. Deux produits seront en promotion. La valeur respective de chacun d'eux est de 33 € et 48 €. Sur le premier il va réaliser une remise de 15 % et sur le second la remise sera de 22 %.

Réalise un algorithme afin que le prix de chacun de ces produits soit une variable A et B. Affiche les nouveaux prix.

4 ème algorithme à trouver. Ce que doit faire l'algorithme :

Voici une recette de cuisine d'un gratin de pommes pour 4 personnes. Ingrédients : 1kg de pommes de terre, 60 g de fromage râpé, 25 cl de crème fraiche. Calcule à l'aide d'un algorithme la quantité de pommes de terre à acheter si 6 personnes viennent à son souper. Affiche la valeur. Même calcule dans le même algorithme pour la quantité de crème fraiche.

5 ème algorithme à trouver. Ce que doit faire l'algorithme :

On rappelle la formule : D = V x T où V est la vitesse moyenne (en km/h), D la distance parcourue (en km) et T la durée du parcours (en h). Aïda doit parcourir 572 km. Calcule la durée (en heures) de son parcours à l'aide d'un algorithme si sa vitesse moyenne est de 110 km/h. Tu peux créer cet algorithme avec ces valeurs mais par après, transforme-le afin d'utiliser des variables comme ci-dessus (D, V et T).

# Partie 3 : Probabilité

### <span id="page-11-1"></span><span id="page-11-0"></span>Activité 7 : Algorithme qui simule un pile ou face

### Objectif

Probilité qu'une pièce tombe sur une face Comprendre et savoir utiliser Si …. alors

### Ce que doit faire l'algorithme

L'algorithme simule le lancer d'une pièce de monnaie où pile et face peuvent appraître avec la même probabilité.

# *A toi de jouer*

Voici l'algorithme dans Algobox. La condition SI est présente.

Mais que mettre dans les deux lignes qui manquent (afficher, affecter, ajouter, déclarer ?)

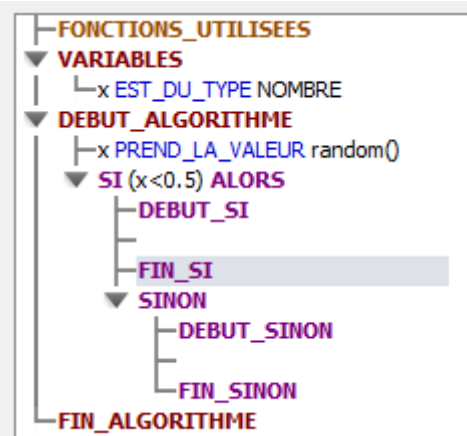

Enregistre ton projet Algobox en HTML. La solution est à la page suivante.

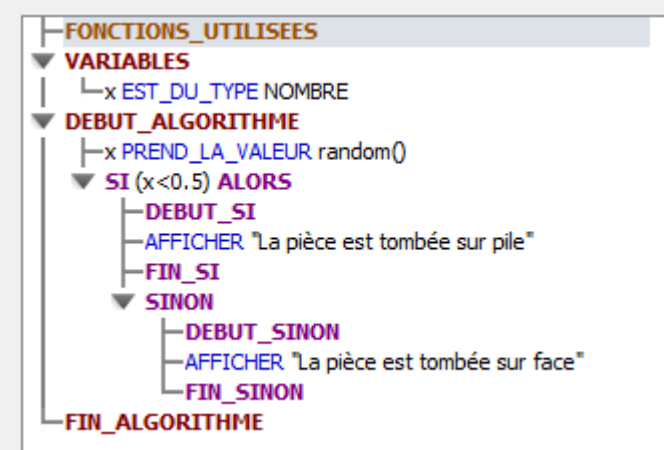

# Partie 4 : Géométrie

### <span id="page-13-1"></span><span id="page-13-0"></span>Activité 8 : Tracer un polygone régulier

#### Objectif

Tracer une forme à l'écran à l'aide d'un algorithme en Scratch

#### Ce que doit faire l'algorithme

Tracer un triangle équilatéral.

N'oublie pas que pour accéder à l'univers Scratch tu dois te rendre sur le site : scratch mit edu

Source de l'exercice

A l'aide du site du professeur tu peux accéder directement à ce fichier afin de le compléter. Enregistre-le sur ton PC.

Nom du fichier : Activité 8 Polygone régulier.sb2

# *A toi de jouer*

Voici le début de l'algorithme dans Scratch. Essaie de le compléter

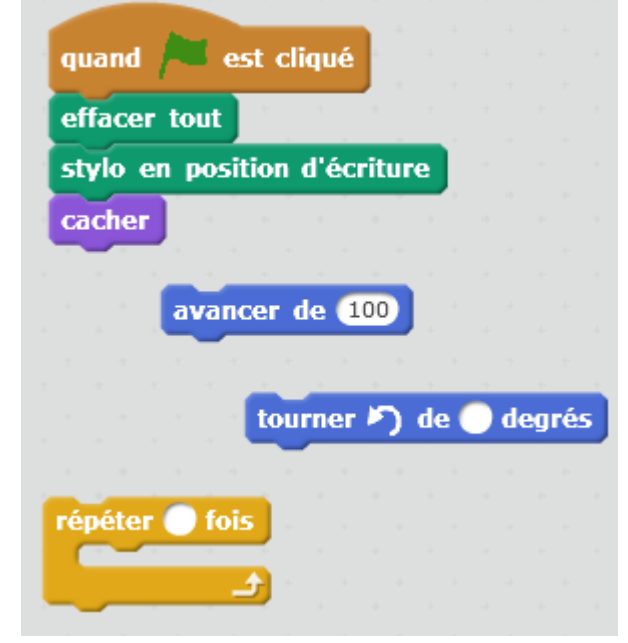

Enregistre ton projet Scratch. La solution est à la page suivante.

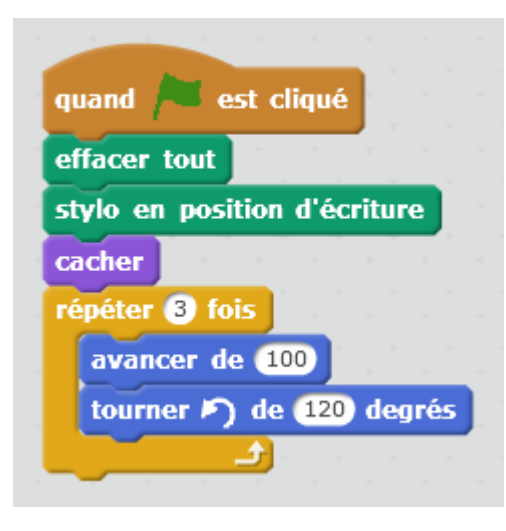

### <span id="page-15-0"></span>Activité 9 : Tracer une frise et choisir une couleur

### Objectif

Tracer une frise à l'écran à l'aide d'un algorithme en Scratch

#### Ce que doit faire l'algorithme

Tracer une frise.

N'oublie pas que pour accéder à l'univers Scratch tu dois te rendre sur le site : scratch.mit.edu

Choisir une couleur pour ton stylo.

#### Source de l'exercice

A l'aide du site du professeur tu peux accéder directement à ce fichier afin de le compléter. Enregistre-le sur ton PC.

Nom du fichier : Activité-9-Frise.sb2

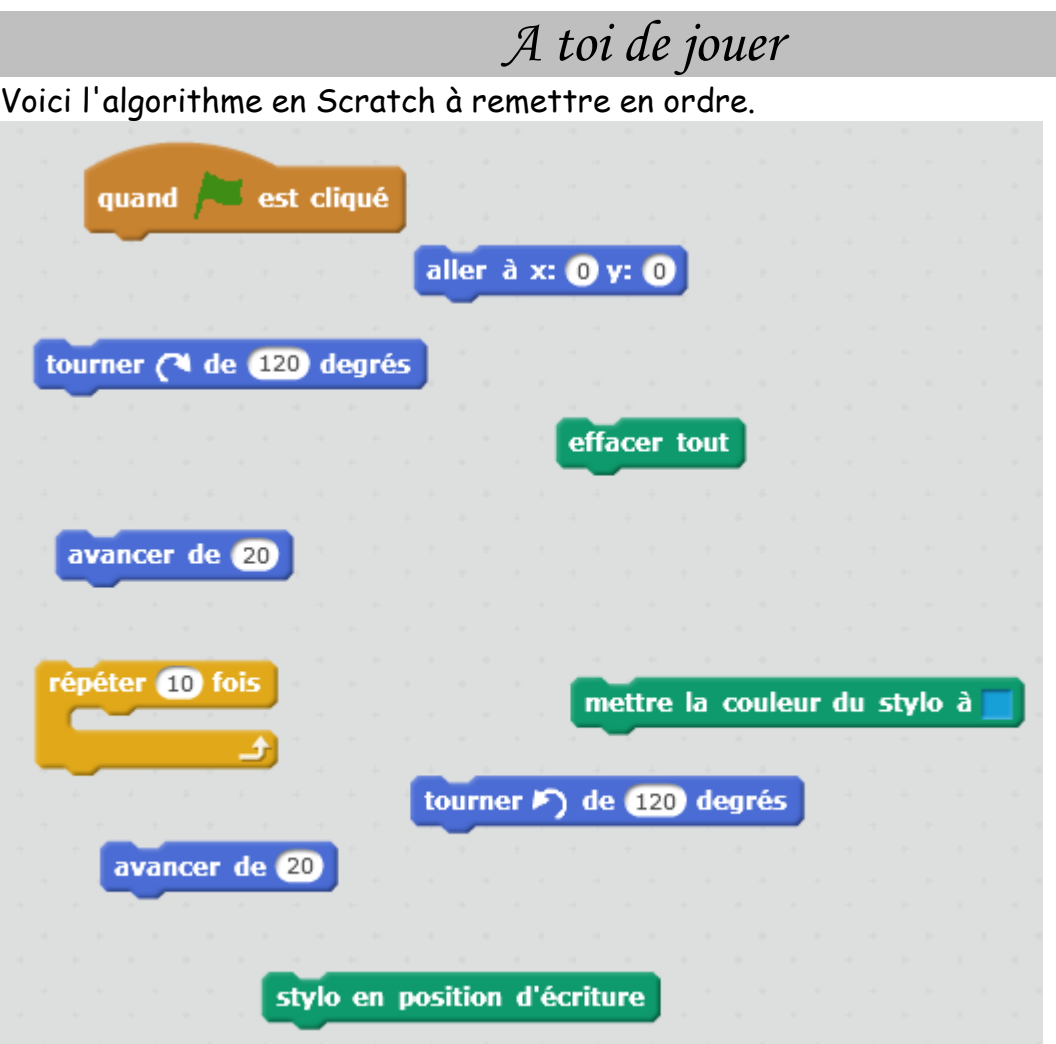

Enregistre ton projet Scratch. Pas de solution fournie.

# Partie 5 : Programmation simple

### <span id="page-16-1"></span><span id="page-16-0"></span>Activité 10 : Algorithme de petit jeu

### Objectif

Créer un petit jeu de multiplication à l'aide de deux inconnues. L'algorithme doit tester ta réponse. 3 Données (variables) ont été créées pour cet algorithme.

#### Ce que doit faire l'algorithme

Scratch va demander le calcul du produit a \* b. a et b sont des nombres aléatoires entre 1 et 25. Si tu réponds juste, Scratch va ta dire "miaou" sinon tu auras droit à un coup de tambour.

#### Source de l'exercice

Fichiers dans les ressources ainsi que les sons. Nom du fichier : Activité-10-Petit Jeu.sb2

#### Astuces

Voici une astuce pour importer un son situé sur votre disque dur.

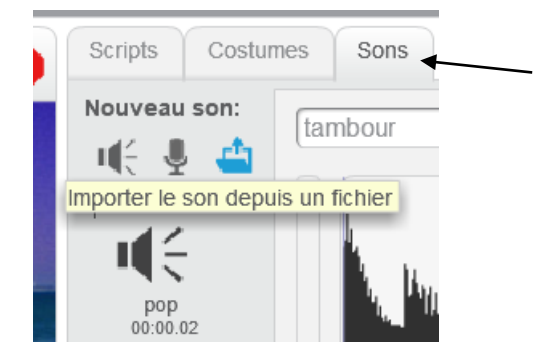

# *A toi de jouer*

Voici l'algorithme à mettre en ordre dans Scratch.

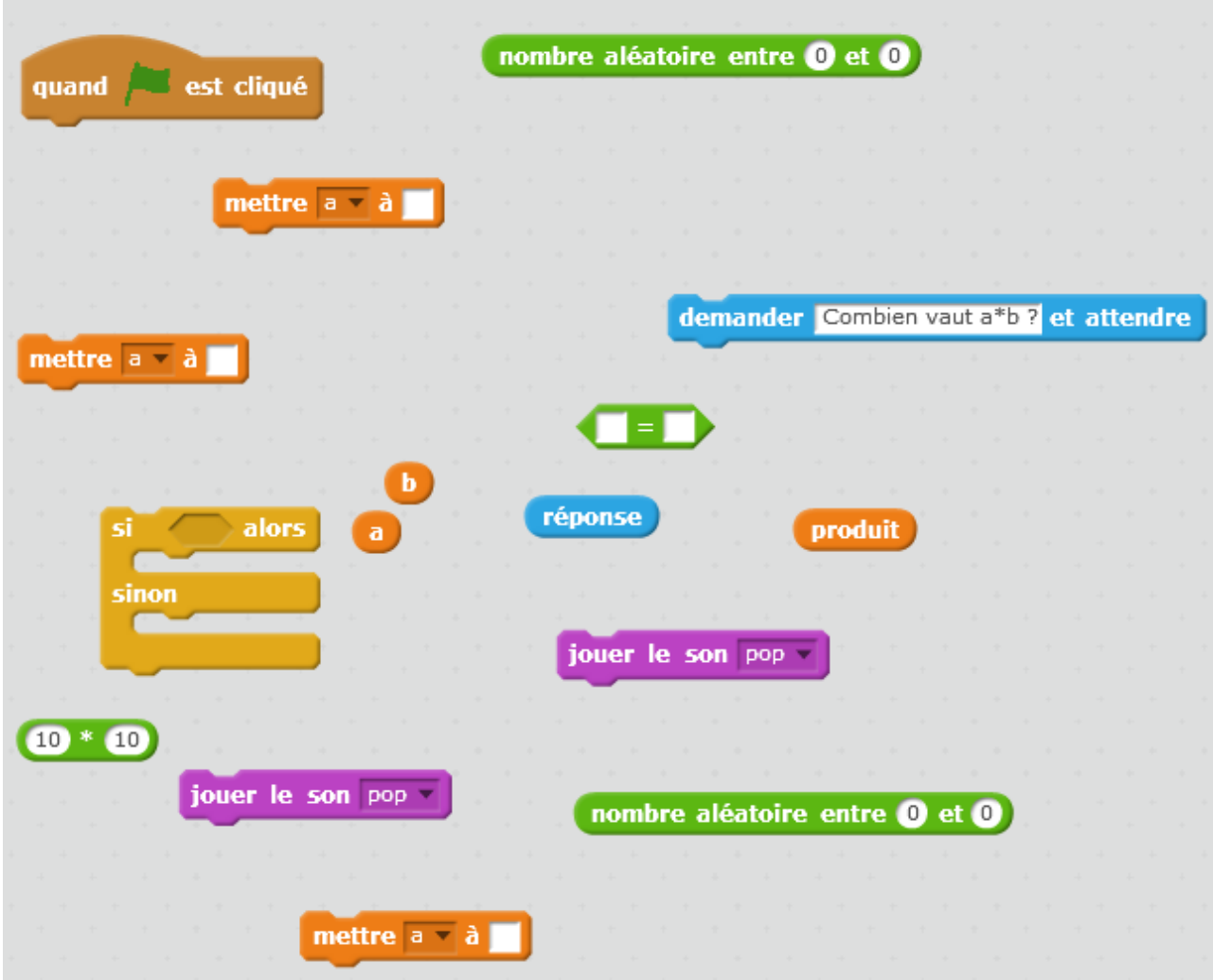

Enregistre ton projet Scratch. La solution est à la page suivante.

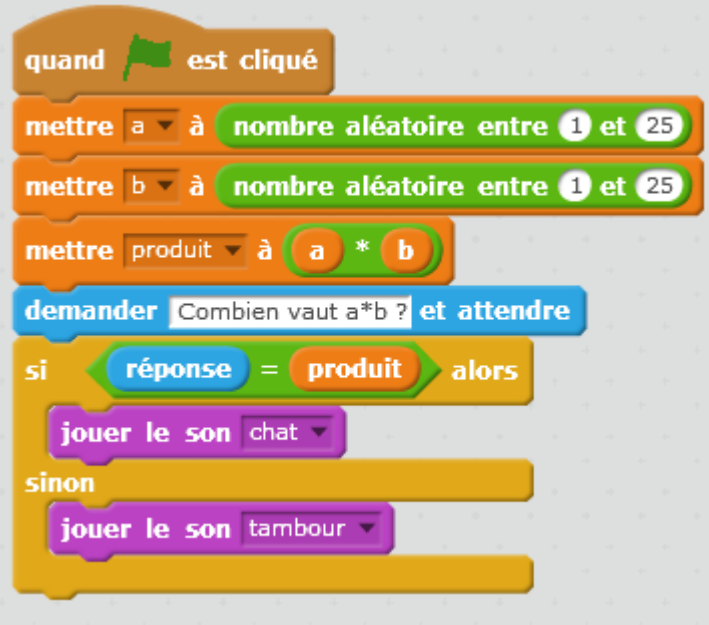

# <span id="page-19-0"></span>Activité 11 : Tracé de la courbe d'une fonction avec Algobox

### Objectif

Créer un algorithme qui trace la courbe d'une fonction.

#### Ce que doit faire l'algorithme

Avec la Fonction carrée x -> x², tracé la courbe

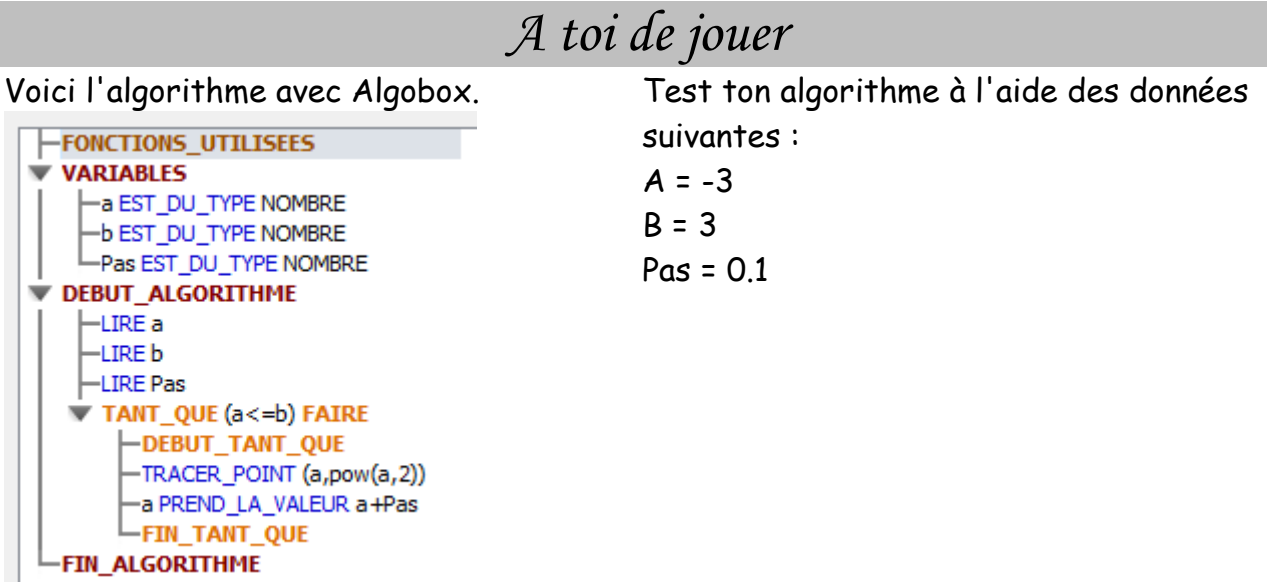

Enregistre ton projet Algobox.

# Bibliographie

<span id="page-20-0"></span>- Tous les algorithmes : Programmation Algobox – Ellipses

- Cahier d'algorithme et de programmation : Initiation au codage avec Scratch - Delagrave